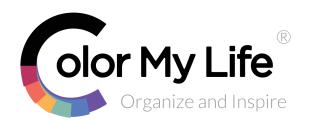

## **Creating Sets**

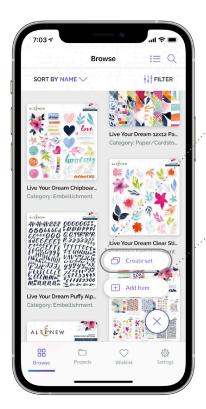

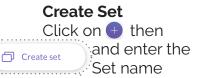

Tip: Rather than create a Set for a Manufacturer, populate the Manufacturer field for the item and use the Filter instead

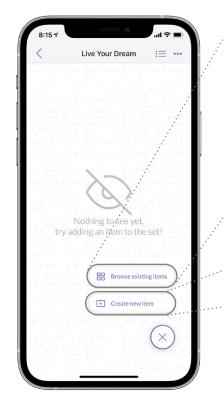

Adding an existing Item
Use the Search and
Filter options to find an existing item to add

Create new Item

If the Item doesn't exist.

+ Create new item

just add it directly to the Set (see Add Item options)

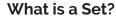

Think of it as a Folder, a way to group Items together. Some examples:

- matching ink pad, ink refill, paper
- a collection of coordinating products such as a paper, ephemera/die cuts, embellishments, etc.
- a stamp and die set

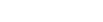

We have <u>How-to-Videos</u>

with the Category Filter

- Join our FB group <u>CML Insiders</u>
- Check our <u>Support Page</u> for more Tips & Tricks, Barcode Catalog content, and known app issues

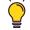

**Tip:** You can also add an Item to a Set by editing the Item and selecting an existing Set or creating a new one

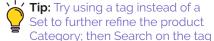

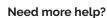